### **Инструкция для Ведущего игрой «Киборг, кто ты?»**

## Оглавление

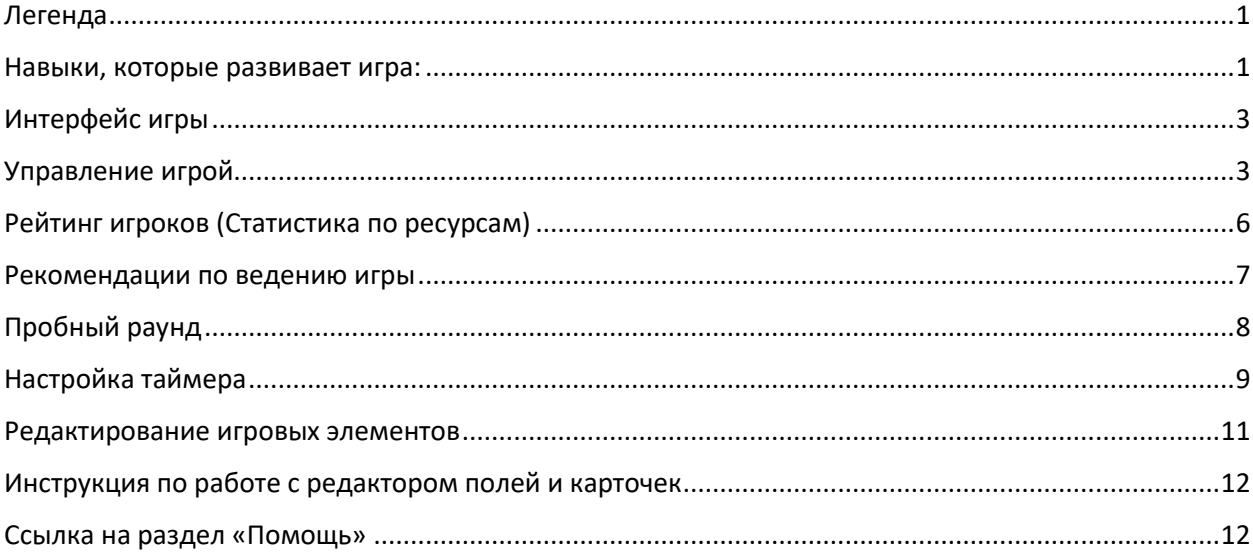

## <span id="page-0-0"></span>Легенда

Рассеянный профессор создавал киборгов-урбанистов для работы по технологии «Умный горд». Зная, о том, что профессора легко увлечь разговорами о науке, конкуренты, чтобы перехватить контракт на разработку и производство киборгов, подменили программный код. Искусственный Интеллект киборгов успел что-то изменить по закону робототехники: «запрещено наносить вред людям», но не все удалось исправить.

У киборгов полетела «прошивка». Теперь они ходят по городу в обличие людей.

Задача игры понять:

- 1. Отношение к людям
- 2. Суперспособность
- 3. Предназначение в деятельности.

### <span id="page-0-1"></span>Навыки, которые развивает игра:

Игра "Киборг, кто ты?" может быть использована для развития навыков коммуникации, анализа информации и логического мышления:

### **Коммуникационные навыки:**

Игроки задают вопросы и взаимодействуют друг с другом, чтобы понять, какие характеристики у киборга.

Киборг, в свою очередь, учится подбирать ответы таким образом, чтобы передать информацию без явного указания на характеристики.

### **Логическое мышление:**

Игроки анализируют ответы Киборга и делают предположения о его способностях.

Киборг дает подсказки так, чтобы игроки смогли угадать все три характеристики, но не явно, что способствую развитию умения аргументировать.

### **Навыки в области оценки и анализа информации:**

Игроки анализируют ответы Киборга и выделяют ключевые слова или фразы, чтобы сделать вывод о его характеристиках.

Киборг учится выражать информацию в иносказательной форме таким образом, чтобы она была полезной партнеров по игре.

#### **Развитие творческого мышления:**

Игроки могут придумывать оригинальные вопросы, чтобы максимально эффективно выявить характеристики Киборга.

Киборг может использовать творческие способы передачи информации, чтобы сделать игру увлекательной.

### **Способность к адаптации:**

Киборг и игроки учатся быстро реагировать на новую информацию, что развивает их способность к быстрой адаптации к новой информации.

Эта игра способствует не только развитию учебных навыков, но также может быть использована для повышения межличностной активности и создания приятной обстановки в команде.

### Инструкция по созданию игровой сессии:

[https://www.youtube.com/watch?v=aatBiA0HVzg&list=PLZrOYDtw89VTQeQvtGB\\_MQ9TJ6QqyVZYj&ind](https://www.youtube.com/watch?v=aatBiA0HVzg&list=PLZrOYDtw89VTQeQvtGB_MQ9TJ6QqyVZYj&index=12&pp=gAQBiAQB) [ex=12&pp=gAQBiAQB](https://www.youtube.com/watch?v=aatBiA0HVzg&list=PLZrOYDtw89VTQeQvtGB_MQ9TJ6QqyVZYj&index=12&pp=gAQBiAQB)

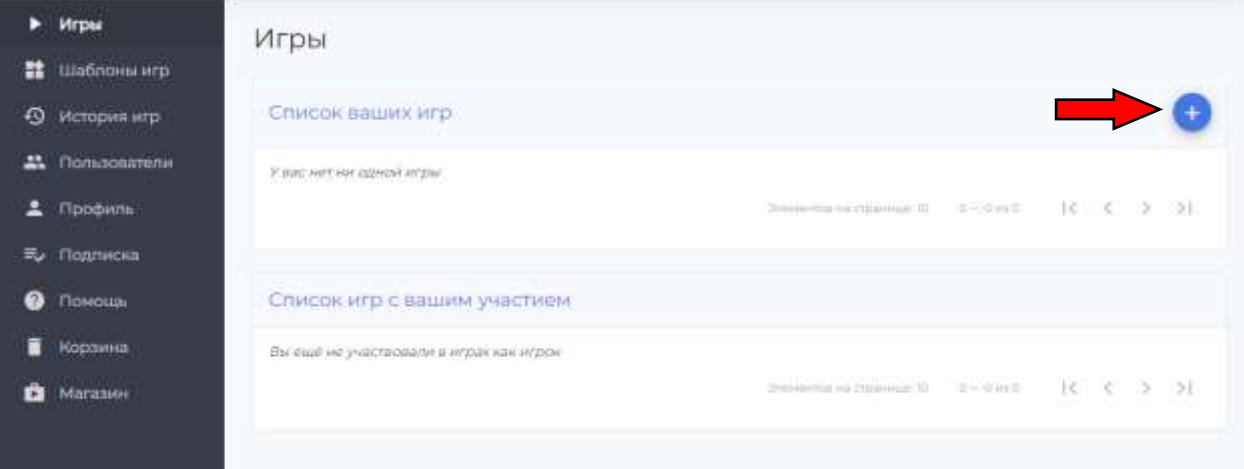

# <span id="page-2-0"></span>Интерфейс игры

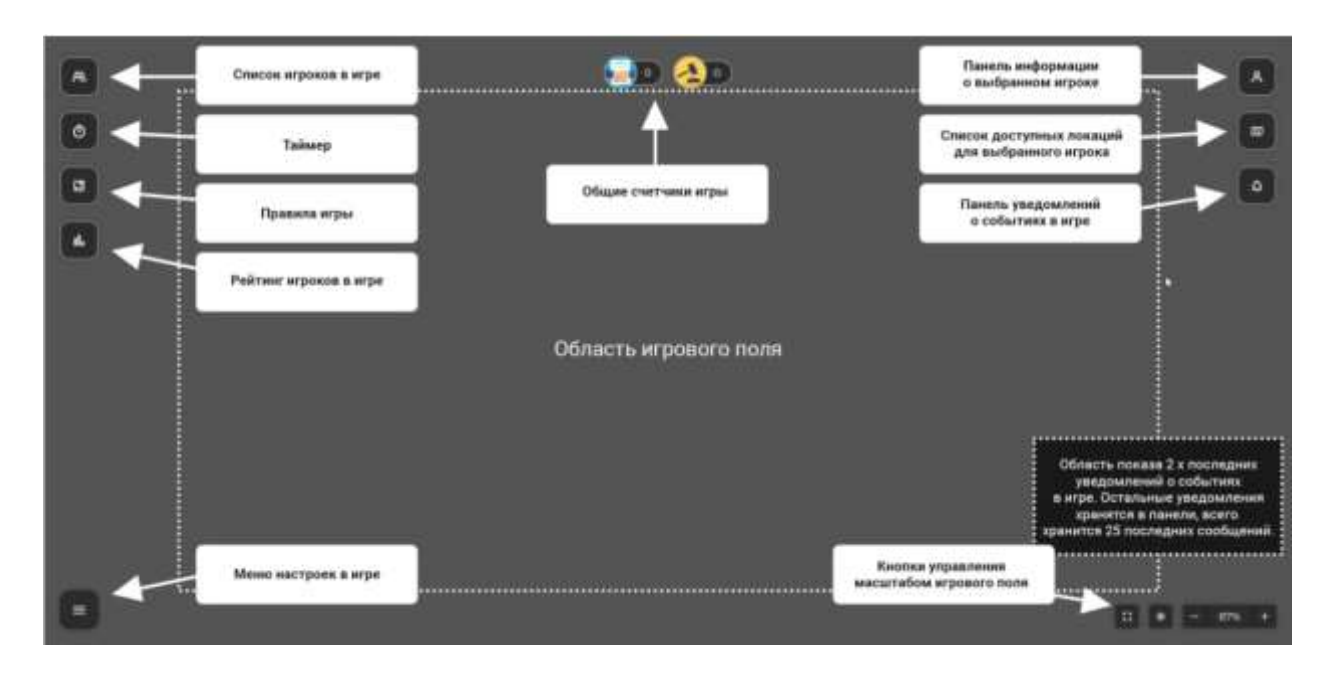

# <span id="page-2-1"></span>Управление игрой

- Дождитесь подключения всех игроков.

- Нажмите на кнопку «Старт». С этого момента подключение опоздавших игроков будет невозможно.

- Игроки получат сообщение, что игра началась.

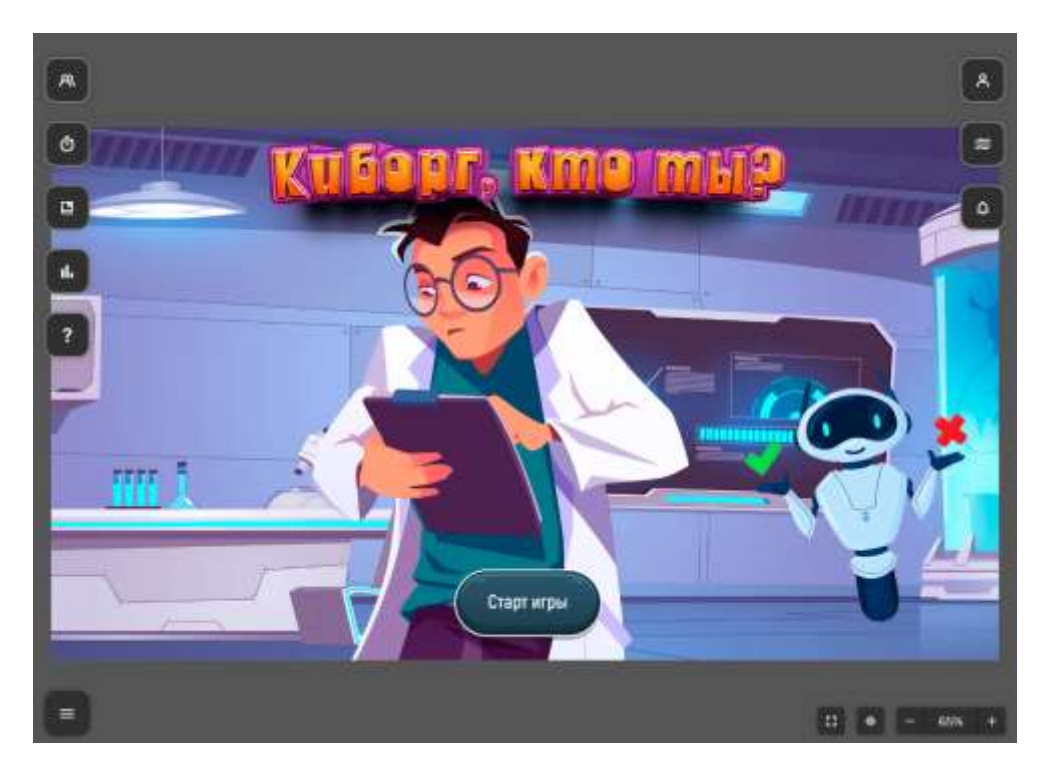

1. Нажмите на кнопку **«Раунд».** Она дает старт раунду.

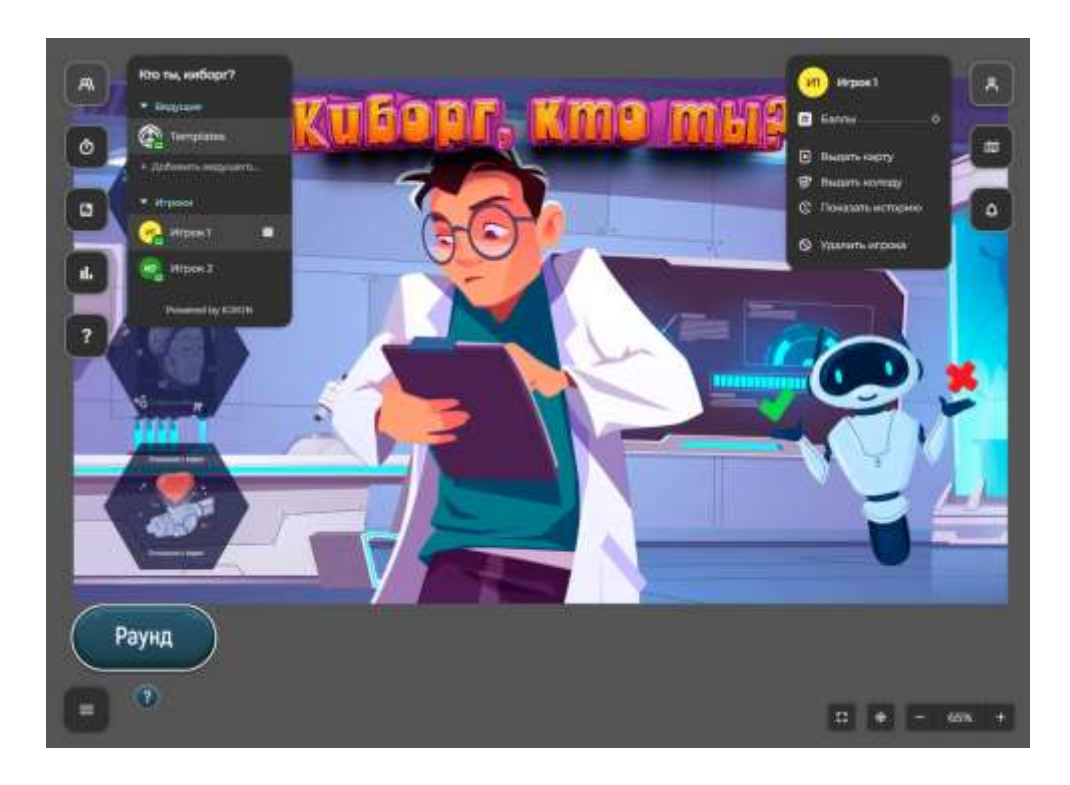

2. Нажмите на кнопку **«Выбор Киборга»,** чтобы выбрать игрока на роль Киборга на текущий раунд.

Игрок получит сообщение, что он назначен Киборгом.

Ведущий запускает таймер, после чего игроки могу начинать задавать вопросы, чтобы угадать характеристики Киборга.

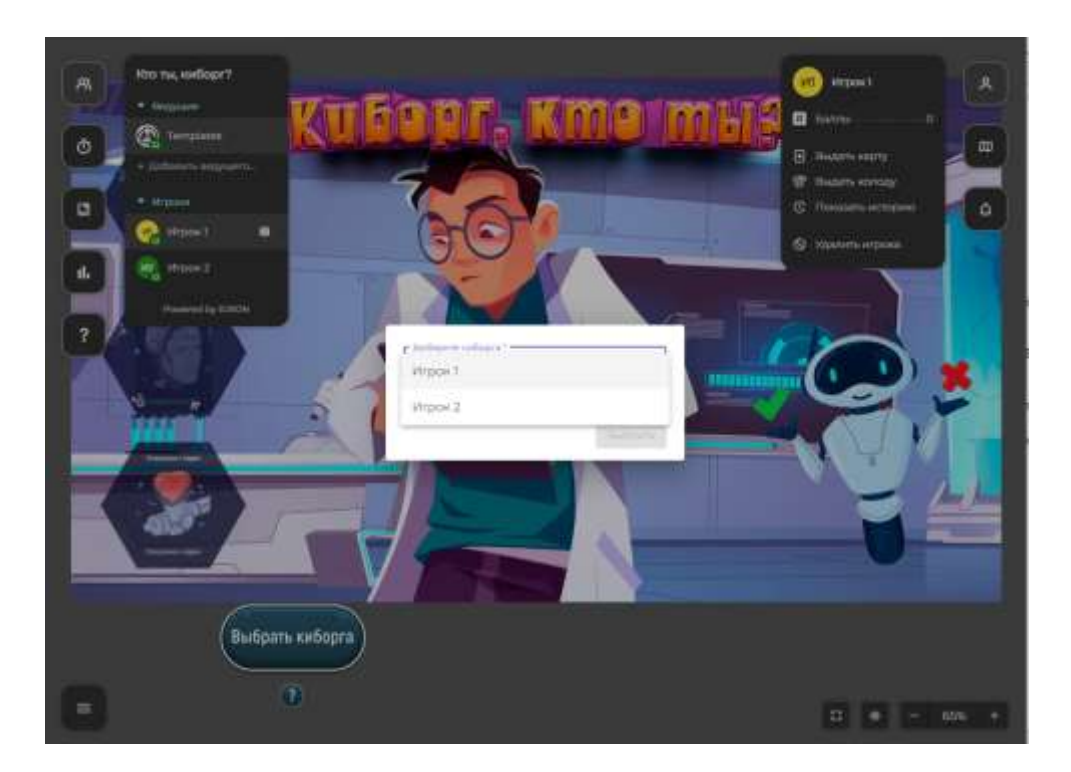

3. Ведущий можете провести «пробный раунд», чтобы игроки освоили в интерфейсе, поняли, как задавать вопросы.

Основное правило: нельзя спрашивать Киборга напрямую, обладает ли он конкретным качеством и сообщать участникам игры о своем выборе.

Игроки делают выбор характеристик на своем личном столе молча.

Если игрок нарушает это правило, Ведущий может оштрафовать его на 1 балл.

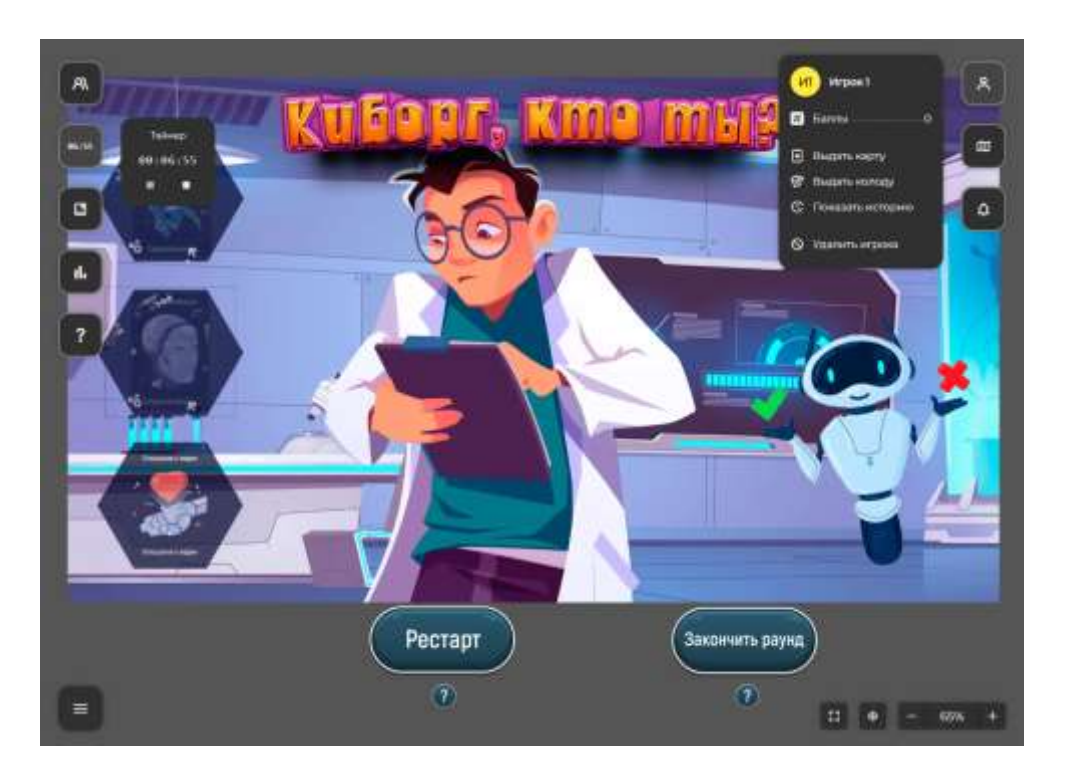

4. После того, как время раунда закончится, Ведущий нажимает на кнопку **«Закончить раунд».** На общий стол упадут карточки с характеристиками Киборга, чтобы все игроки сравнили их со своим выбором.

В автоматическом режиме игрокам начисляются по 1 баллу за каждый правильный ответ. **Кнопка «Рестарт».** Если что-то пошло не так… Используйте эту функцию в случае экстренного перезапуска текущего раунда. После нажатия кнопки "Рестарт" очистится игровой стол от карт, сменится активный игрок, снова появится кнопка "Выбрать Киборга" для начала раунда заново.

Например, если активный игрок – Киборг вдруг «выпал из игры».

5. Нажмите на кнопку **«Очистить поле»,** чтоб перейти в следующий раунд. **ВАЖНО:** кнопка **«Завершить игру»** - закрывает игровую сессию. Нажмите на нее только тогда, когда все игроки, которые хотели получить роль Киборга, уже сыграли.

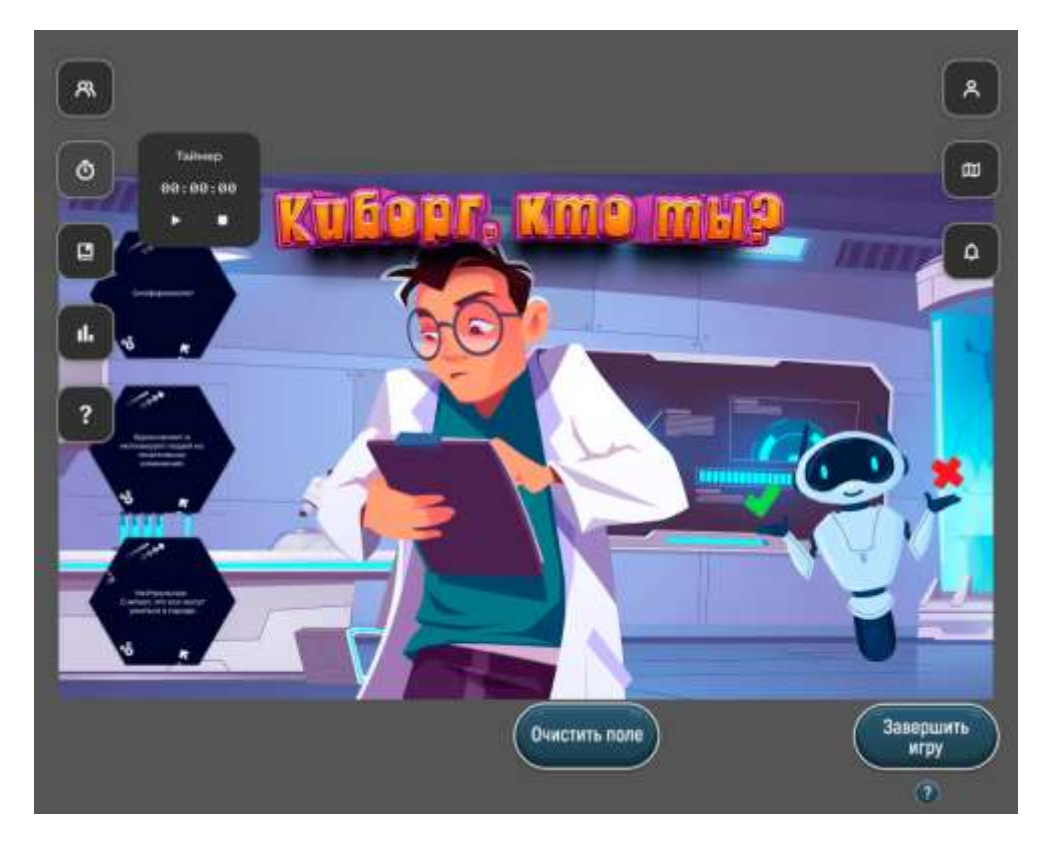

6. Нажмите кнопку «Раунд», чтобы продолжить игру.

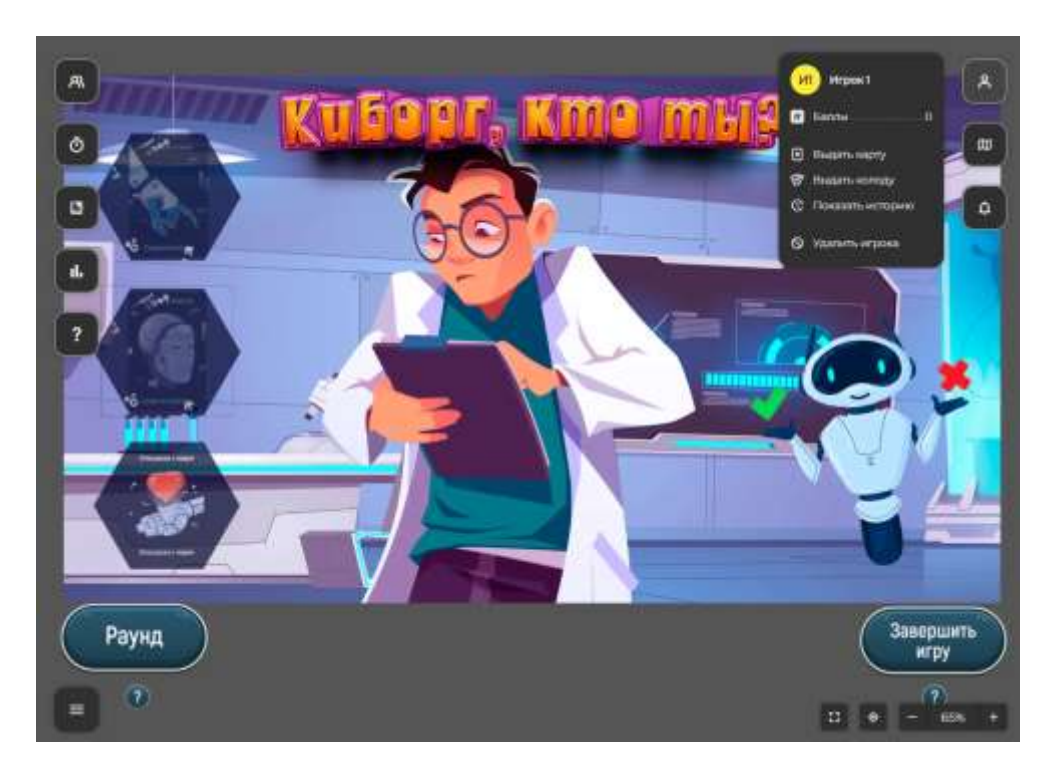

# <span id="page-5-0"></span>Рейтинг игроков (Статистика по ресурсам)

Информация обновляется каждый раунд.

Чтобы посмотреть таблицу результатов нажмите на иконку статистики.

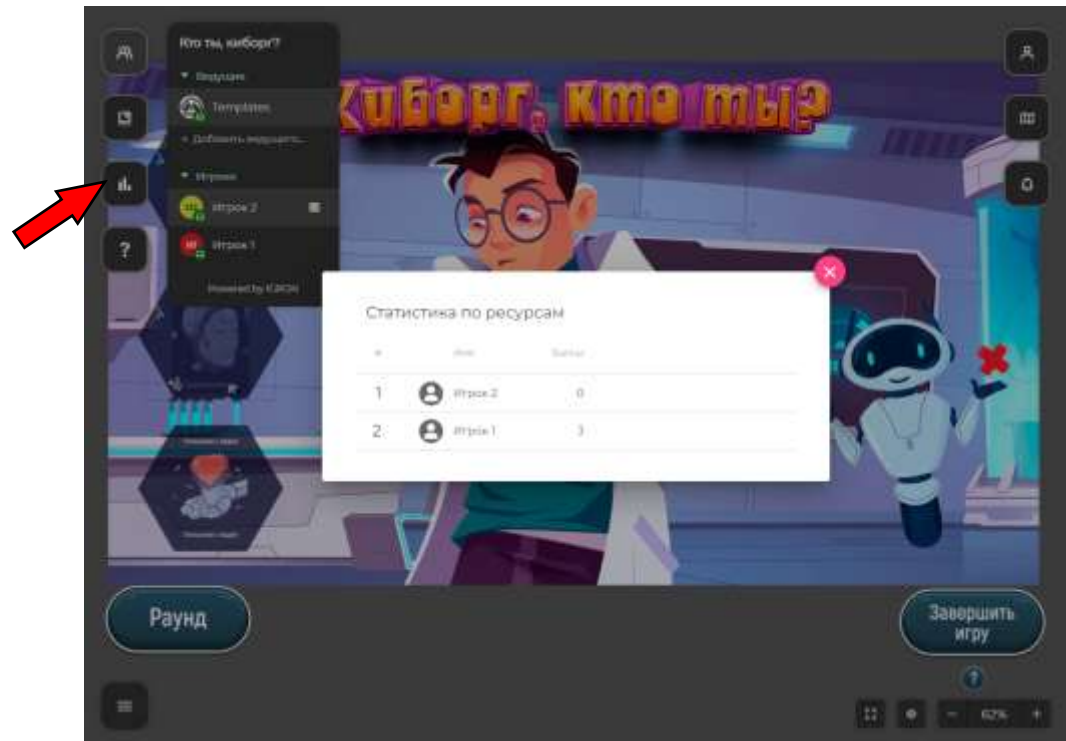

### <span id="page-6-0"></span>Рекомендации по ведению игры

Подготовка:

- Заранее ознакомьтесь с правилами, интерфейсом игры.
- Убедитесь, что игроки поняли, где находится личное поле, как включить разделение экрана, чтобы было видно 2 поля.

#### Введение:

- Начните игру с краткого введения, объясняющего правила и цель игры.
- Подчеркните, что каждый правильный ответ приносит игроку 1 балл.

### Объяснение задачи:

- Передайте игрокам, что их задача задавать вопросы, чтобы отгадать характеристики киборга.
- Подчеркните, что чем более оригинальные вопросы задают игроки, тем интереснее будет игра.

Взаимодействие с игроками:

- Отвечайте на вопросы игроков таким образом, чтобы поддерживать интригу и не предоставлять прямых подсказок.
- Следите за тем, чтобы игровой процесс был плавным и интересным для всех участников.

Объявление результатов:

- После того как все участники представили свои ответы, объявите характеристики, которыми обладает киборг.
- Подсчитайте баллы и объявите победителя, призывая участников обсудить свои стратегии и впечатления от игры.

Поддержание атмосферы:

- Внесите элементы юмора и позитива.
- Поощряйте креативные и нестандартные вопросы и ответы.

Обратная связь и улучшения:

- Соберите обратную связь от участников после игры:
	- какие вопросы им запомнились,
	- что важного они поняли из игры,
	- какой навык стоит еще тренировать,

- кто из участников был наиболее креативным, какие навыки ему помогли стать более заметным среди других игроков.

# <span id="page-7-0"></span>Пробный раунд

Для лучше понимания правил игры, Ведущий может запустить пробный раунд.

Нажмите на кнопку «Раунд», назначьте Киборга первого по списку. Возле него будет стоять значок «кубик»

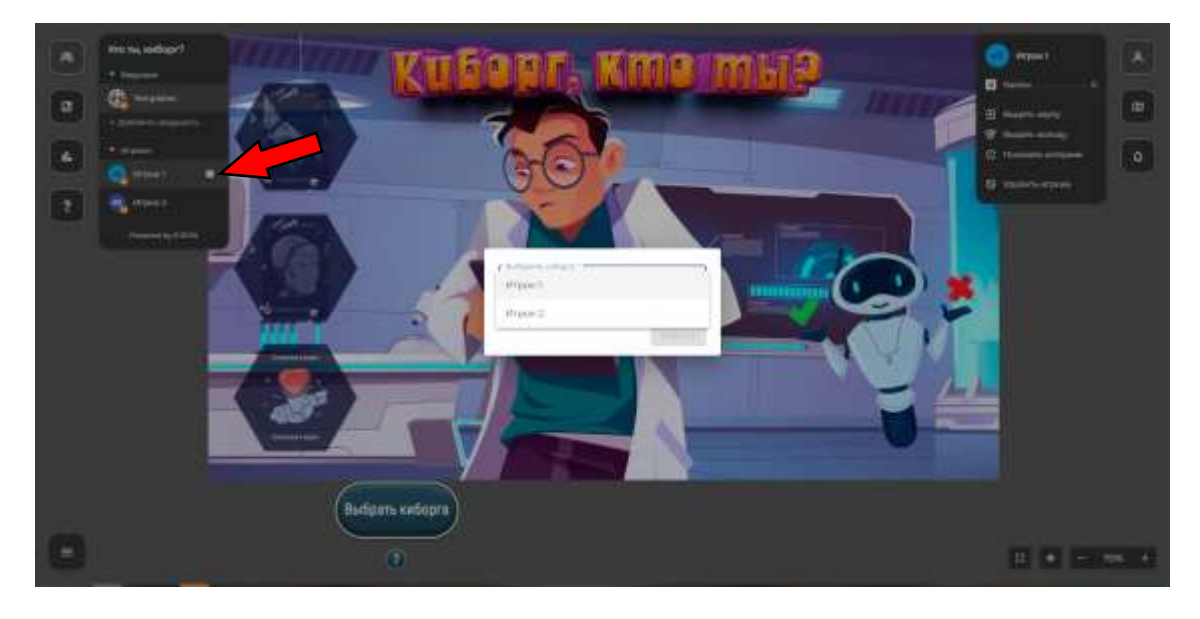

Откройте личное поле. Вы увидите поле Игрока1.

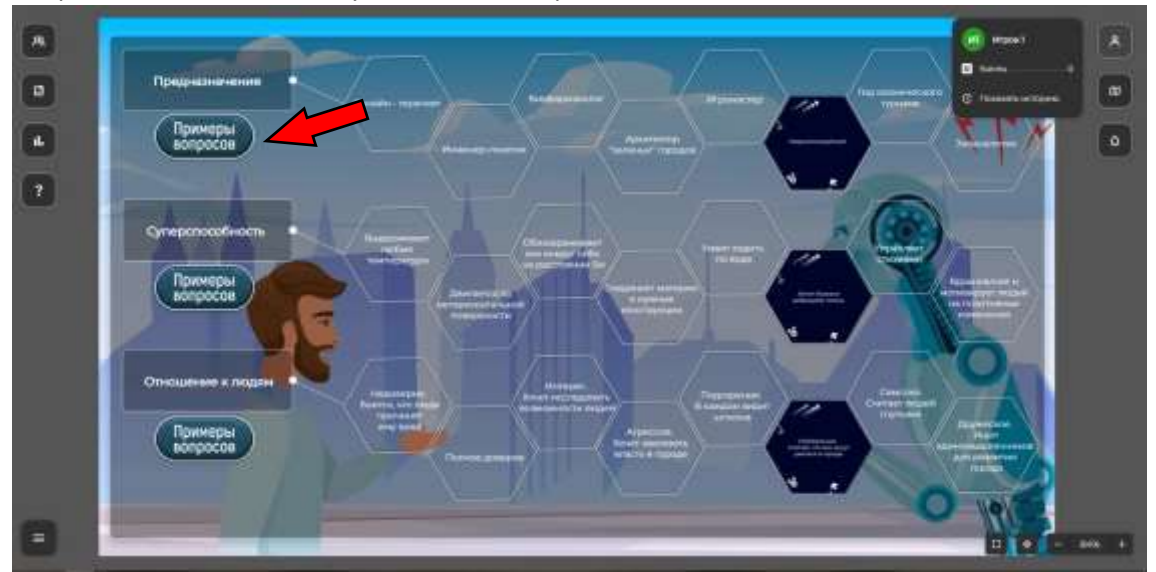

Покажите, как Киборг отвечает на вопросы.

Обратите внимание игроков, что для каждой характеристики есть примеры вопросов, с которых игроки могут начать диалог с Киборгом.

**Условие:** игроки по очереди задают по одному вопросу.

### Ведущий запускает **таймер**

### **Пример диалога:**

Игрок 1: Какие цели вы ставите перед собой в своей деятельности? Что вас вдохновляет?

Ведущий в роле Киборга: меня вдохновляют позитивные новости в медиаканалах, соблюдение правил общения в соц.сетях, доступ в медиапространство тех, кто старается продвигать полезные знания вне зависимости от происхождения.

Игрок 2: Как вы объединяете различные элементы в вашей работе или проектах? Как это влияет на итоговый результат?

Ведущий в роле Киборга: у меня уникальные голосовые данные. Они помогают людям быть здоровыми.

Игрок 3: Были ли случаи, когда ваши ожидания от людей не оправдались? Как это повлияло на вас?

Ведущий в роле Киборга: Я часто встречаюсь с людьми на работе и в городе. Это стандартное общение, ничего особенно негативного, как и позитивного со мной не случалось.

Считаю, что каждой на своем месте может быть полезным, тогда всем будет комфортно существовать в городе.

…

После того, как истечет время, отпущенное на раунд, Ведущий просит игроков выбрать характеристики. В голосовом режиме обсудить результаты, назвать правильные ответы.

Чтобы результаты пробного раунда не записались, Ведущий нажимает на кнопку **«Рестарт».** Раунд начнется заново.

# <span id="page-8-0"></span>Настройка таймера

Раунды в игре ограничены во времени. Рекомендуемое время – 7 мин. Уже настроено в шаблоне.

Если после нескольких пробных игр вам потребуется перенастроить таймер, то следуйте инструкции

Настройка таймера производится Ведущим до создания игровой сессии (см «Руководство пользователя»).

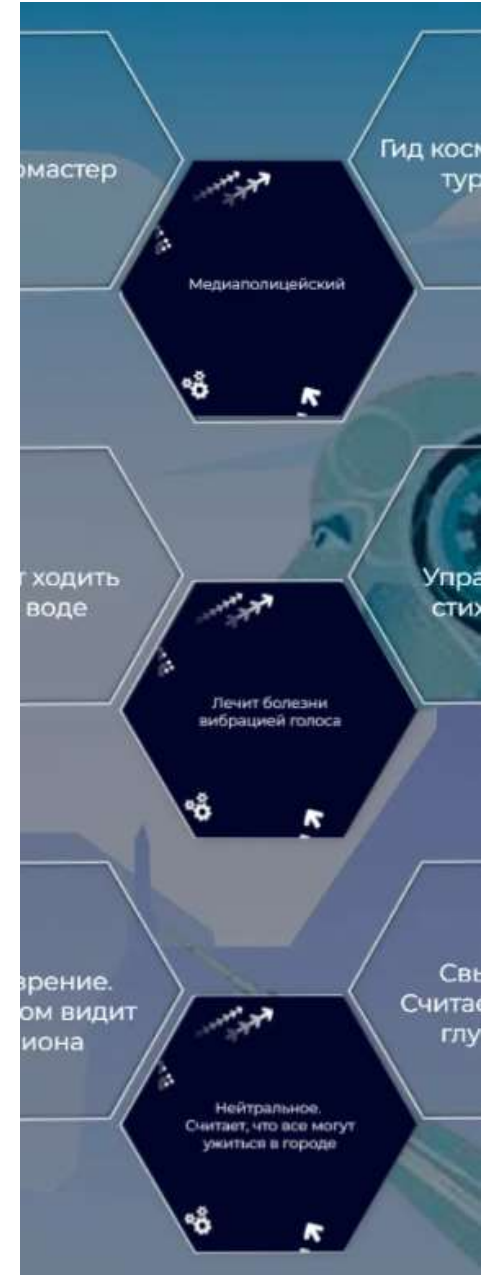

### 1. Нажмите на раздел «Шаблоны игр»

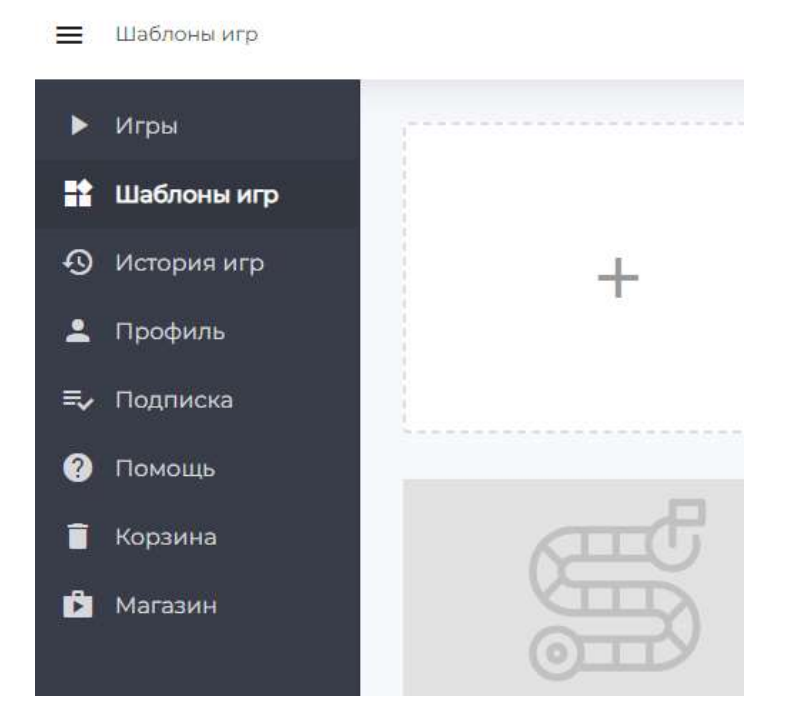

2. Выберете шаблон «Киборг, кто ты?». Откройте шаблон для редактирования

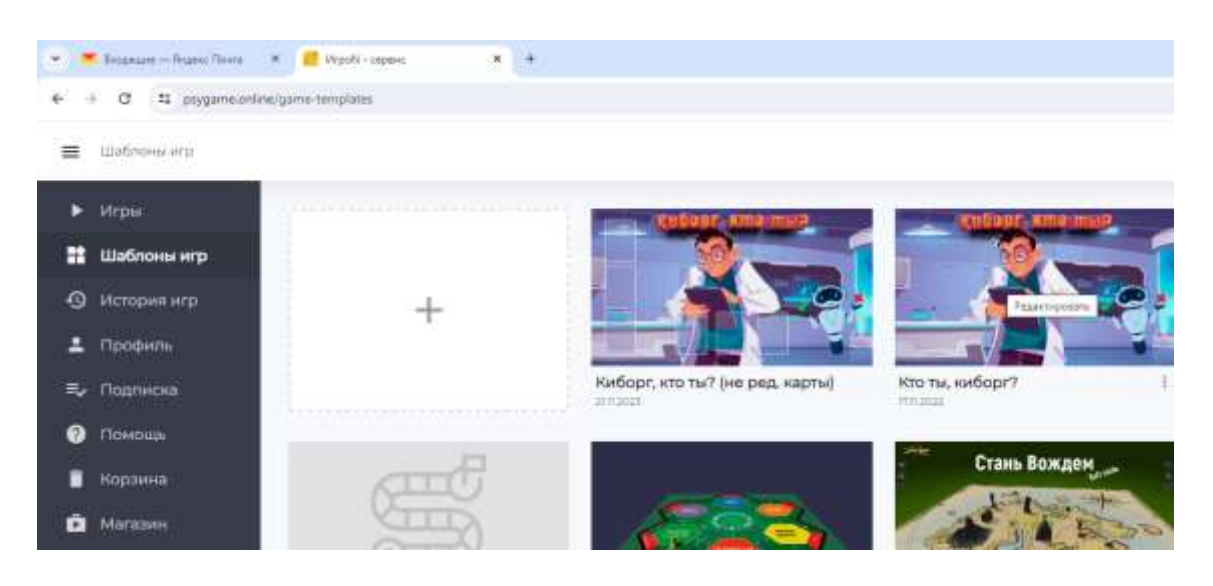

3. Выберете вкладку «Таймер». Настройте время раунда в секундах. ОБЯЗАТЕЛЬНО нажмите кнопку **«Сохранить».** Нажмите кнопку «Выход».

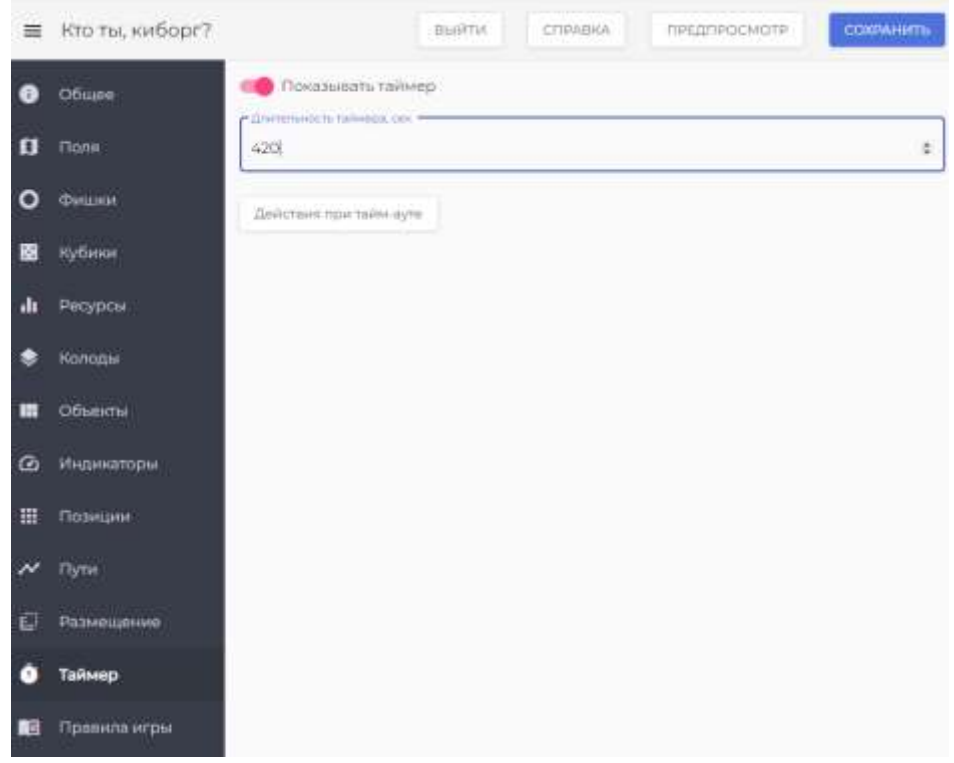

## <span id="page-10-0"></span>Редактирование игровых элементов

В шаблоне вы самостоятельно можете отредактировать под ваши учебные задачи:

- поля
- карточки.

В редакторе вы можете заменить текст и изображение.

1. Перейдите во вкладку «Поля», нажмите на значок «карандаш».

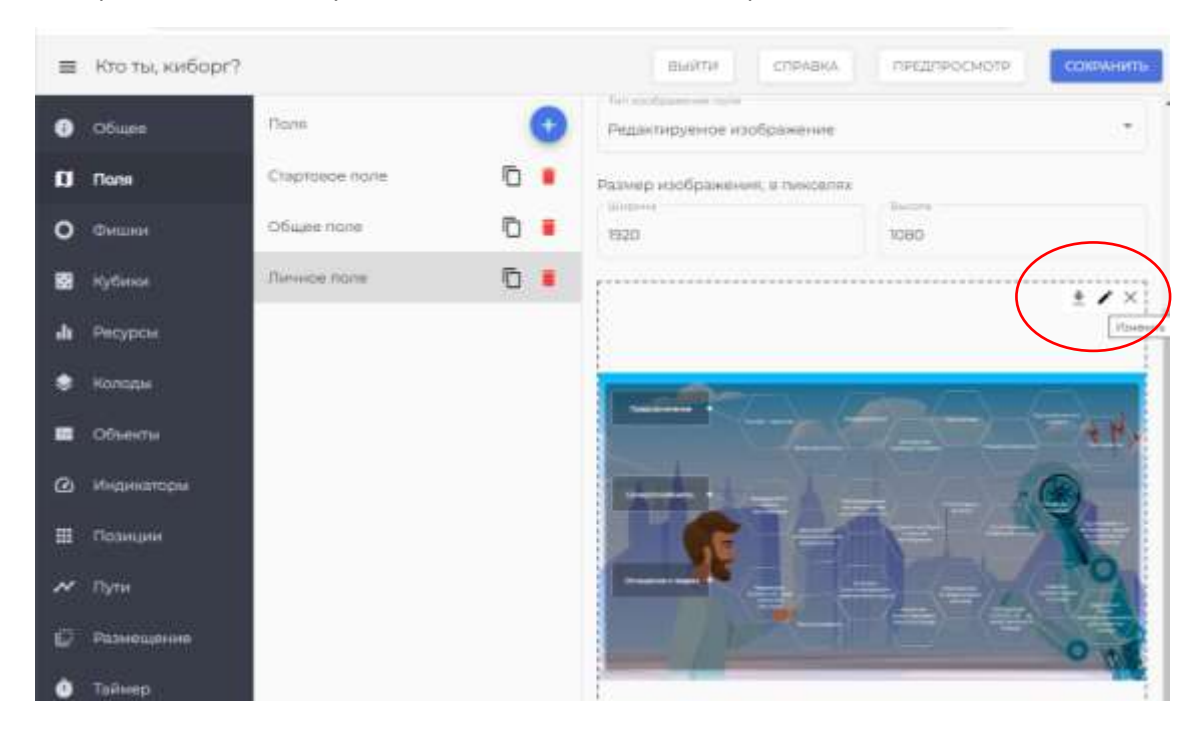

2. Выберите слой, который хотите изменить. Например, текст характеристик Киборга: Онлайн терапевт».

Нажмите на слой, откроется текстовый редактор, впишите нужный текст, сохраните изменения.

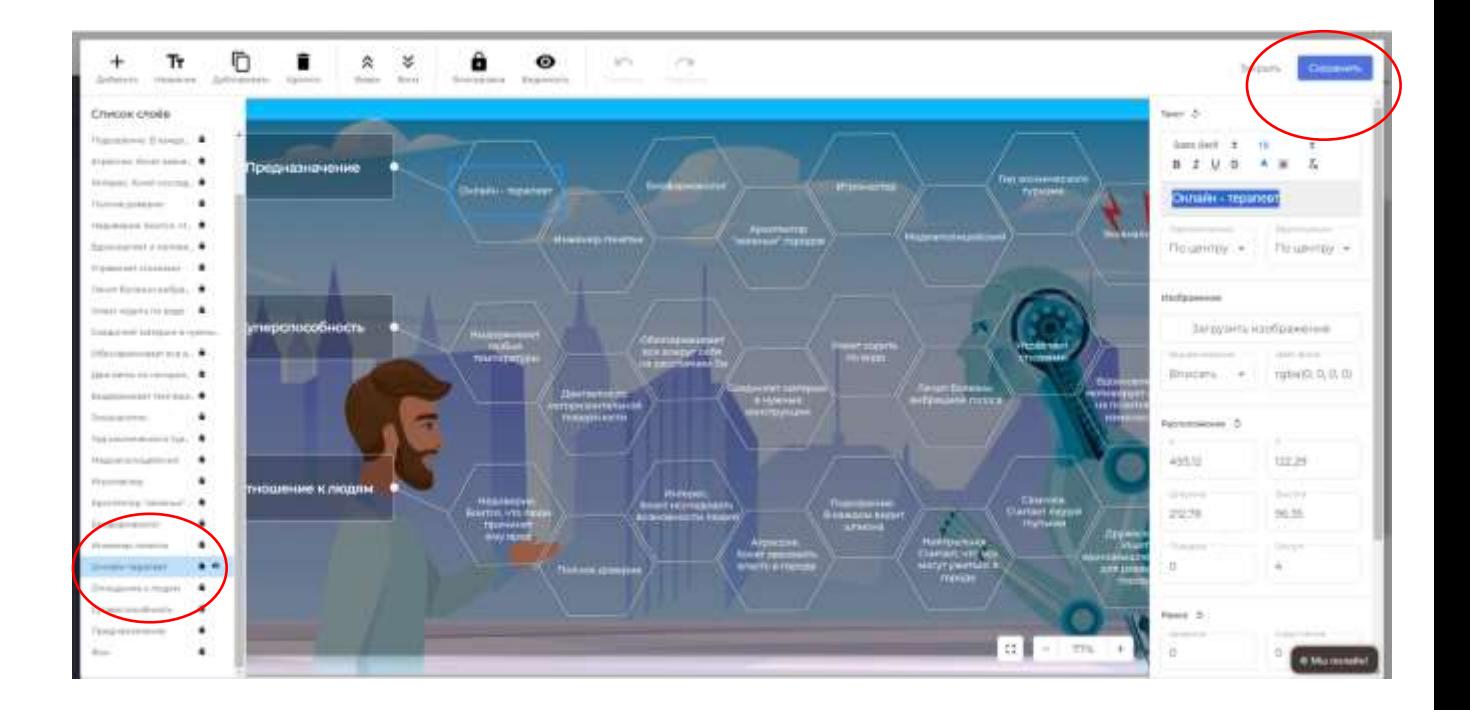

## <span id="page-11-0"></span>Инструкция по работе с редактором полей и карточек [https://www.youtube.com/watch?v=mZ0SoqaaTkA&list=PLZrOYDtw89VQqPM8qP\\_S8\\_hyiVwco5NZZ](https://www.youtube.com/watch?v=mZ0SoqaaTkA&list=PLZrOYDtw89VQqPM8qP_S8_hyiVwco5NZZ)

## <span id="page-11-1"></span>Ссылка на раздел «Помощь»

Плейлист по работе с платформой. Здесь вы найдете полный каталог инструкций по сборке и проведению игр. <https://psygame-service.online/videoinstrukczii/> Плейлист для Ведущих. Здесь собраны видео по управлению игрой [https://www.youtube.com/watch?v=ovV7VdrEu9I&list=PLZrOYDtw89VTQeQvtGB\\_MQ9TJ6QqyVZYj](https://www.youtube.com/watch?v=ovV7VdrEu9I&list=PLZrOYDtw89VTQeQvtGB_MQ9TJ6QqyVZYj)